# <span id="page-0-0"></span>Préconisations sur les ressources numériques en période de Covid

# Table des matières

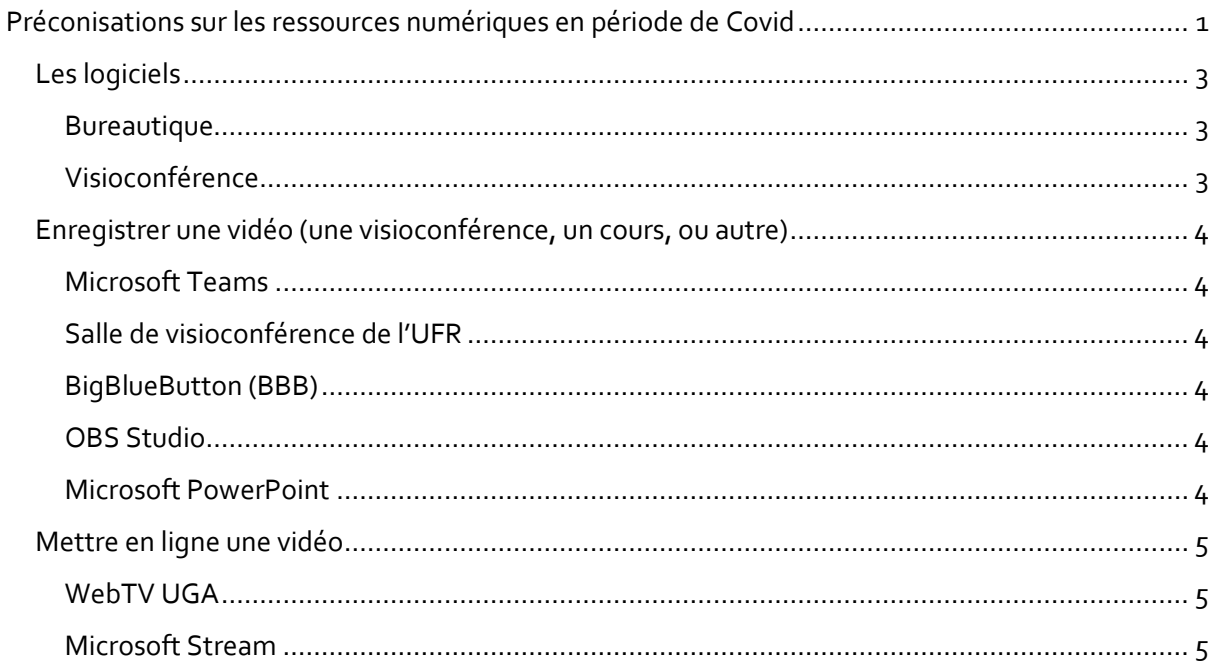

La DSI a mis en place des guides pratiques pour travailler en distanciel via le catalogue des services [numériques.](https://chimie-biologie.univ-grenoble-alpes.fr/bandeau-haut-menu-boutons/de-l-aide-/acces-aux-ressources-numeriques-en-periode-de-covid-19/acces-aux-ressources-numeriques-en-periode-de-covid-19-644125.kjsp?RH=1455006306004)

La DAPI propose un ensemble de tutoriel pour la création de contenu pédagogique numérique sur [cette page de l'intranet.](https://chimie-biologie.univ-grenoble-alpes.fr/formation-et-vie-etudiante/pedagogie-et-innovation/plan-de-continuite-pedagogique-642818.kjsp?RH=1519212334231&ksession=019e6b63-405f-436c-9552-ac4ac526f4c9&ksession=712273bf-e8fa-4dcf-a0a0-47fce913d2cd&ksession=062af178-4be0-4dad-bbfb-c522c764a105)

Le service informatique de l'UFR préconise et peut également assister les utilisateurs sur les sujets suivants :

- [Les logiciels](https://chimie-biologie.univ-grenoble-alpes.fr/l-ufr/preconisations-sur-les-ressources-numeriques-en-periode-de-covid/les-logiciels/les-logiciels-705255.kjsp?RH=1594283203978)
- **[Enregistrer une vidéo](https://chimie-biologie.univ-grenoble-alpes.fr/l-ufr/preconisations-sur-les-ressources-numeriques-en-periode-de-covid/enregistrer-une-video-une-visioconference-un-cours-ou-autre-/enregistrer-une-video-une-visioconference-un-cours-ou-autre--705596.kjsp?RH=1594283203978)**
- [Mettre en ligne une vidéo](https://chimie-biologie.univ-grenoble-alpes.fr/l-ufr/preconisations-sur-les-ressources-numeriques-en-periode-de-covid/mettre-en-ligne-une-video/mettre-en-ligne-une-video-705662.kjsp?RH=1594283203978)

### <span id="page-2-0"></span>Les logiciels

### <span id="page-2-1"></span>Bureautique

### *Microsoft Office 365*

Office 365 est une suite d'outils favorisant la communication et la collaboration en ligne, et ce, à partir de n'importe quel appareil (ordinateur, téléphone intelligent, tablette). Office 365 est accessible gratuitement à la communauté étudiante active et à la majorité des membres du personnel.

Pour utiliser tous les outils Microsoft de cette documentation, il faut s'authentifier avec votre login UGA construit de la manière suivante : **login@azure**.univ-grenoble-alpes.fr (remplacez "login" par votre login Agalan habituel). Il vous sera demandé une deuxième authentification pour accéder aux outils autorisés pour l'UGA.

### <span id="page-2-2"></span>Visioconférence

## *Microsoft Teams*

Teams est un composant de la suite Office 365.

Classes virtuelles (Équipes), fils de discussion (Canaux), visioconférences (Réunions), partage de fichiers, travail en mode collaboratif, calendrier partagé, devoirs… Teams rassemble tous les outils vous permettant de développer des stratégies pédagogiques complémentaires à votre enseignement en présentiel ou bien de créer des dispositifs de formation à distance.

Le quide d'installation est disponible su[r le catalogue des services numériques de l'UGA](https://services-numeriques-personnels.univ-grenoble-alpes.fr/menu-principal/applications/communiquer-et-collaborer/microsoft-teams/microsoft-teams-675647.kjsp?RH=1590770801947) ou plus simplement ave[c le PDF.](https://services-numeriques-personnels.univ-grenoble-alpes.fr/medias/fichier/microsoft-teams_1589382058021-pdf?ID_FICHE=1019602&INLINE=FALSE)

Concernant son utilisation, il existe de nombreux tutoriels sur le net. En voici deux simples et complets :

- L'Université de Bourgogne :<https://ead.u-bourgogne.fr/teams/teams-enseignant.html>
- L'université de Paris Nanterre [: https://dri.parisnanterre.fr/spel/index.php/15-2/microsoft](https://dri.parisnanterre.fr/spel/index.php/15-2/microsoft-office-365/formation-video-microsoft-teams/)[office-365/formation-video-microsoft-teams/](https://dri.parisnanterre.fr/spel/index.php/15-2/microsoft-office-365/formation-video-microsoft-teams/)

### *BigBlueButton (BBB)*

BigBlueButton vous permet d'organiser des réunions à distance en visioconférence (ou audioconférence dans le cas où vous n'utiliseriez pas de webcams).

Pour vous connectez à BigBlueButton, rendez-vous su[r https://meet.univ-grenoble-alpes.fr/](https://meet.univ-grenoble-alpes.fr/) et connectez-vous à l'aide de vos identifiants UGA habituels (Agalan).

### [Voir la documentation UGA](https://services-numeriques-personnels.univ-grenoble-alpes.fr/menu-principal/audiovisuel/applications-de-visioconference/bigbluebutton/bigbluebutton-684607.kjsp?RH=1584120549855)

C'est un outil UGA fonctionnel mis en place pendant le confinement. Il est encore difficile à dire s'il peut tenir la charge d'un enseignement distanciel massif à l'échelle de l'université.

### *Autres logiciels de visioconférence (Zoom, etc.…)*

Nous ne faisons pas d'assistance sur ces logiciels. Si vous les utilisez, veillez bien à ne pas renseigner vos identifiants Agalan pour créer votre compte.

Attention, nous ne contrôlons pas ce que les sociétés font avec vos données (coordonnées, vidéos, etc...).

Ne pas les utiliser pour des échanges confidentiels.

# <span id="page-3-0"></span>Enregistrer une vidéo (une visioconférence, un cours, ou autre)

### <span id="page-3-1"></span>Microsoft Teams

*L'enregistrement des réunions sur Teams est encore désactivé à l'UGA, mais la fonctionnalité doit être mise en place.*

Il suffit de cliquer sur le bouton « enregistrer ». Une fois terminé, l'enregistrement est alors placé dans votre espace Stream (voir « Mettre en ligne une vidéo »). Vous pourrez alors la renommer, couper le début et la fin, ajouter des permissions de visionnage et la supprimer lorsqu'elle deviendra obsolète.

### <span id="page-3-2"></span>Salle de visioconférence de l'UFR

L'UFR va disposer de plusieurs salles de visioconférence qui permettront d'enregistrer des enseignements dans de meilleures conditions que depuis un PC personnel.

Il faut renseigner ce formulaire de réservation pour utiliser ce système : [https://formulaires.univ](https://formulaires.univ-grenoble-alpes.fr/fr/demande-visioconference-ufr-chimie-biologie)[grenoble-alpes.fr/fr/demande-visioconference-ufr-chimie-biologie](https://formulaires.univ-grenoble-alpes.fr/fr/demande-visioconference-ufr-chimie-biologie)

### <span id="page-3-3"></span>BigBlueButton (BBB)

Il suffit de cliquer sur le bouton « enregistrer ». Une fois terminé, l'enregistrement est alors placé dans votre espace sur BBB.

### <span id="page-3-4"></span>OBS Studio

OBS Studio est un logiciel libre et open source d'enregistrement vidéo et de streaming en direct. Il peut vous permettre d'enregistrer une visio, ou tout simplement d'enregistrer un cours pour une diffusion ultérieure. [Il est disponible à cette adresse.](https://obsproject.com/fr/download)

Un tutoriel vidéo très simple pour enregistrer son écran avec OBS : <https://www.youtube.com/watch?v=7vCivrV9u74>

Un tutoriel de la DAPI [: Réaliser une capture d'écran vidéo avec les logiciels libres \(pdf\)](https://chimie-biologie.univ-grenoble-alpes.fr/medias/fichier/dapi-capture-ecran-video-sur-logiciels-libres_1584381399813-pdf?ID_FICHE=1044401&INLINE=FALSE)

### <span id="page-3-5"></span>Microsoft PowerPoint

Microsoft PowerPoint 2016 permet d'enregistrer son écran et un micro pour commenter une présentation. Voici un tutoriel pour réaliser ce type de vidéo :

[https://www.youtube.com/watch?v=X951-\\_a8f64](https://www.youtube.com/watch?v=X951-_a8f64)

Un tutoriel de la DAPI [: Réaliser une capture d'écran vidéo sur Power Point \(pdf\)](https://chimie-biologie.univ-grenoble-alpes.fr/medias/fichier/dapi-powerpoint-enregistrer-ppt-video_1584548240181-pdf?ID_FICHE=1044401&INLINE=FALSE)

## <span id="page-4-0"></span>Mettre en ligne une vidéo

### <span id="page-4-1"></span>WebTV UGA

La WebTV Université Grenoble Alpes est un serveur vidéo permettant d'héberger vos contenus via l'utilisation de l'outil POD.

La diffusion des vidéos peut rester privée ou public. Plusieurs fonctionnalités d'accessibilité sont disponibles : sous-titrage, ralenti de la vidéo...

#### [Voir le tutoriel DAPI](https://chimie-biologie.univ-grenoble-alpes.fr/formation-et-vie-etudiante/pedagogie-et-innovation/accompagnement-et-formations/valorisation-de-projets/webtv-universite-grenoble-alpes-pour-tous-657579.kjsp)

### <span id="page-4-2"></span>Microsoft Stream

Microsoft Stream est un service de partage de vidéos, comme un « Youtube interne à l'UGA ». Les groupes créés sur Teams sont disponibles sur Stream qui permet notamment de contrôler l'accès des vidéos pour ne les proposer qu'à un groupe de personne.

Vous pouvez suivre ce tutoriel pour mettre en ligne des vidéos : <https://www.youtube.com/watch?v=weLk5d5PnGo>